# **Chapter** 2

**GIGA-BYTE TECHNOLOGY CO., LTD. ("GBT") GBT** 

版 權

商 標

<sub>。</sub><br>【注意事項】

 $\bullet$  $GBT$  $\bullet$  and  $\bullet$  $\overline{\text{GH}}$ , GBT  $\bullet$  $\bullet$ <sup>n</sup>

2003 10 21

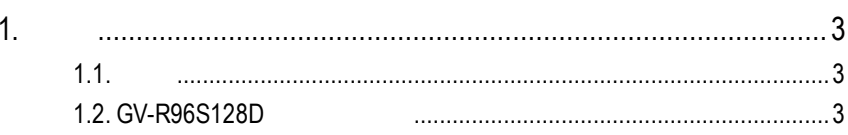

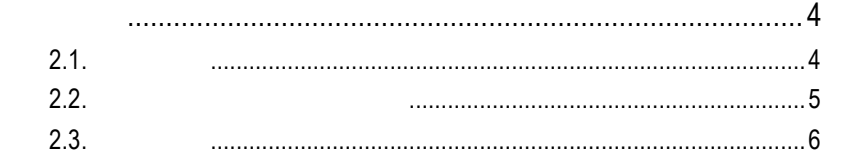

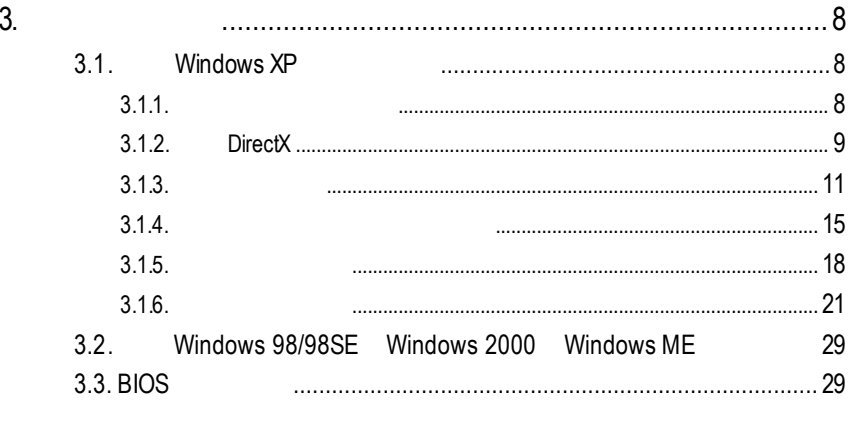

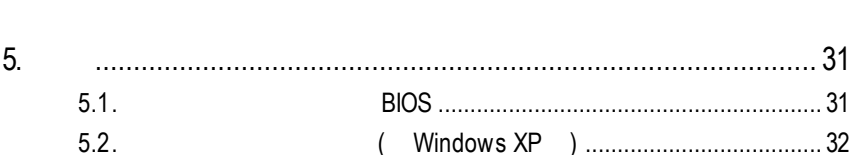

30

 $2.$ 

 $\overline{4}$ .

<u>اب</u>

 $\frac{1}{\sqrt{2}}$ 

 $1.1.$ 

GV-R96S128D 4  $128MB$ SMARTSHADER<sup>™</sup> 2.1 ™  $2.1$ DirectX 9.0 OpenGL GV-R96S128D AGP 8X

 $1.2.$ 

■ RADEON 9600 ■ DirectX 9.0 3D  $AGP 8X$  $\blacksquare$  4  $\blacksquare$  04 ■ 128MB 3D  $\blacksquare$  $\neg$  DVI-I  $N-1$   $\Box$ 

 $2.1.$ 

GV-R96S128D

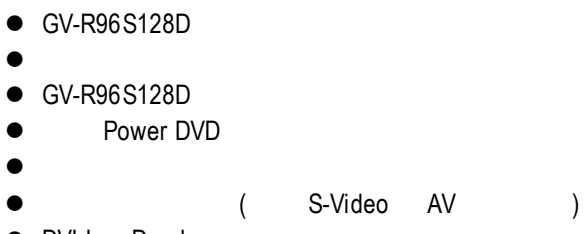

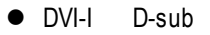

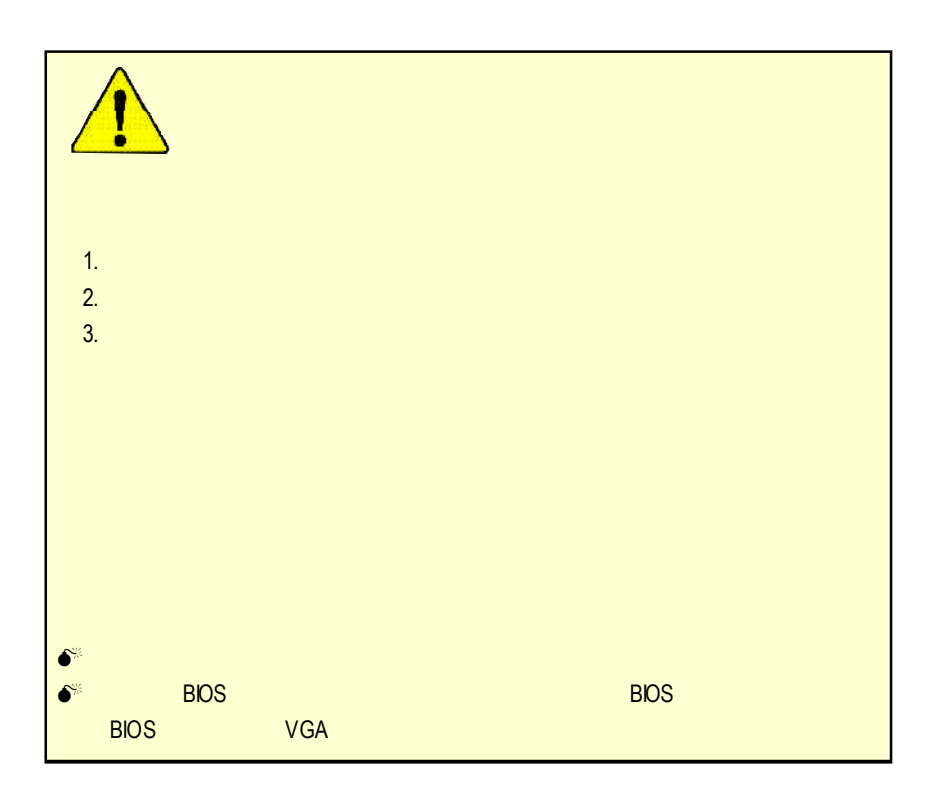

## **2.2.** 繪圖加速卡的元件配置圖 GV-R96S128D (128MB DDR)

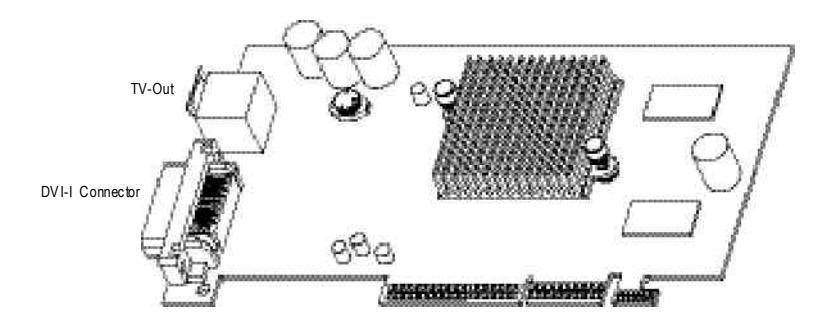

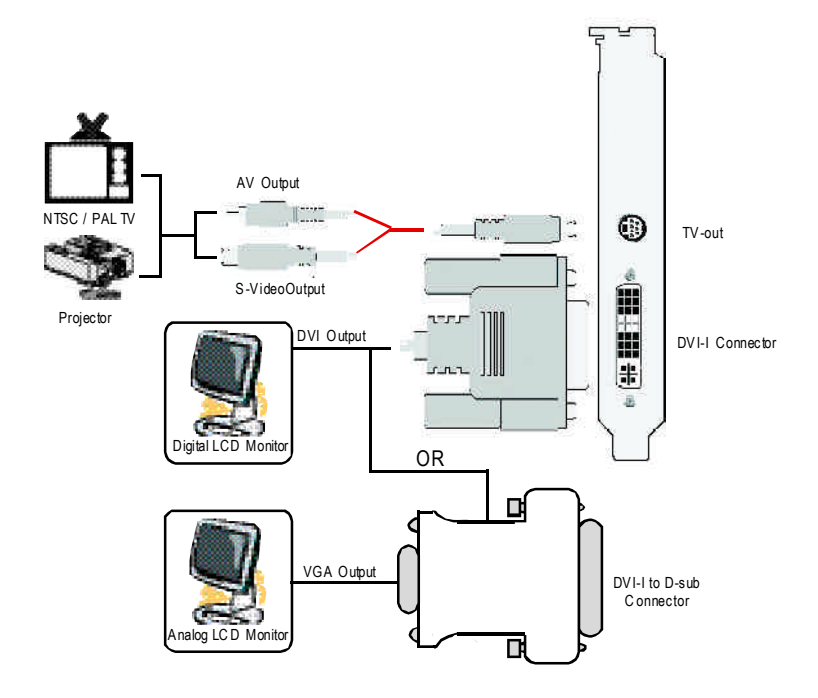

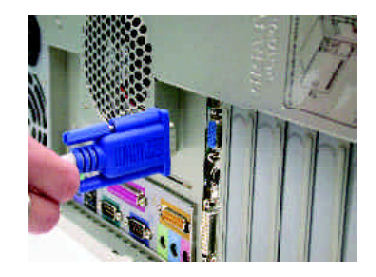

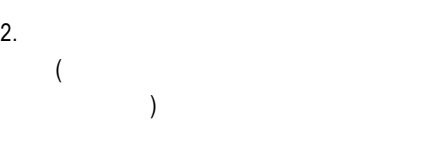

1  $\blacksquare$ 

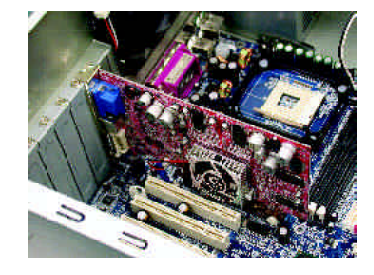

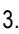

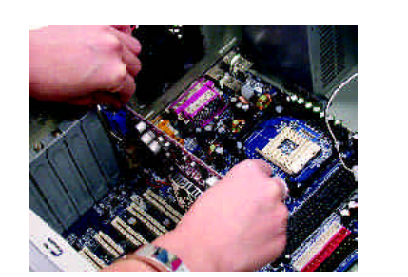

 $3.$ 

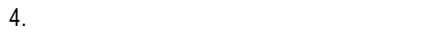

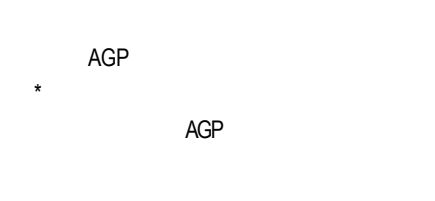

 $5.$ 

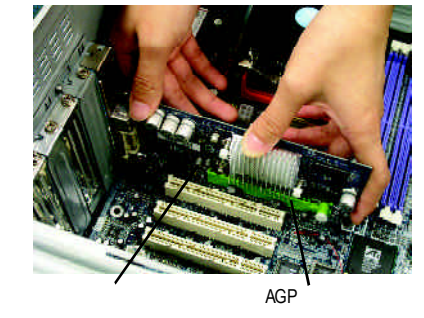

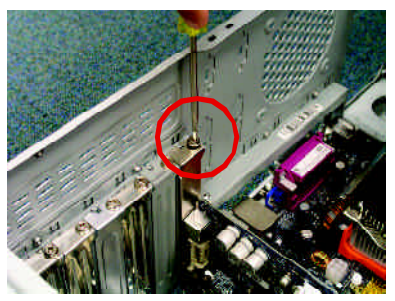

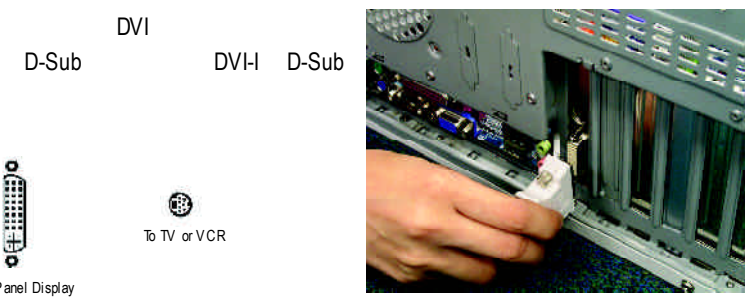

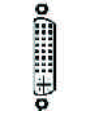

6. DVI

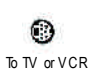

To Flat Panel Display

DVI-I D-Sub

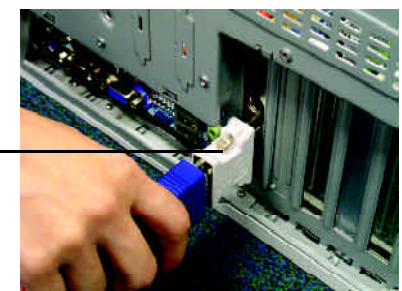

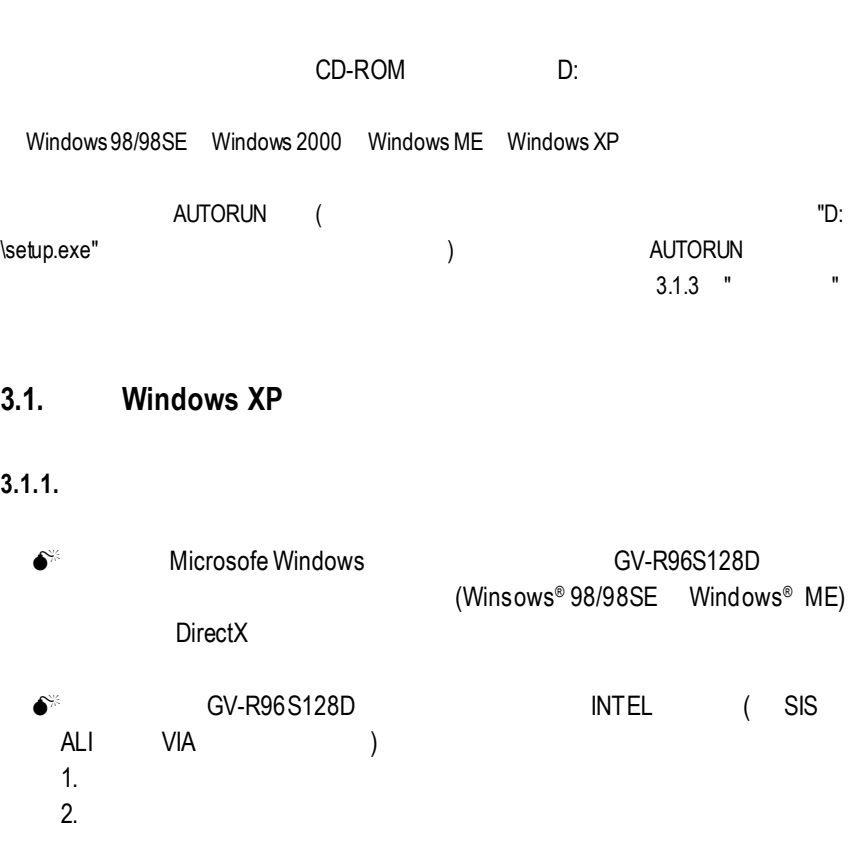

#### **3.1.2. DirectX**

Microsoft DirectX 3D Windows® 98/98 SE Windows® 2000/ME/XP 3D

 $\bullet^*$  Windows<sup>®</sup> 98/98 SE  $^{\circ}$  98/98 SE Windows $^{\circ}$  2000/ME/XP DirectX MPEG

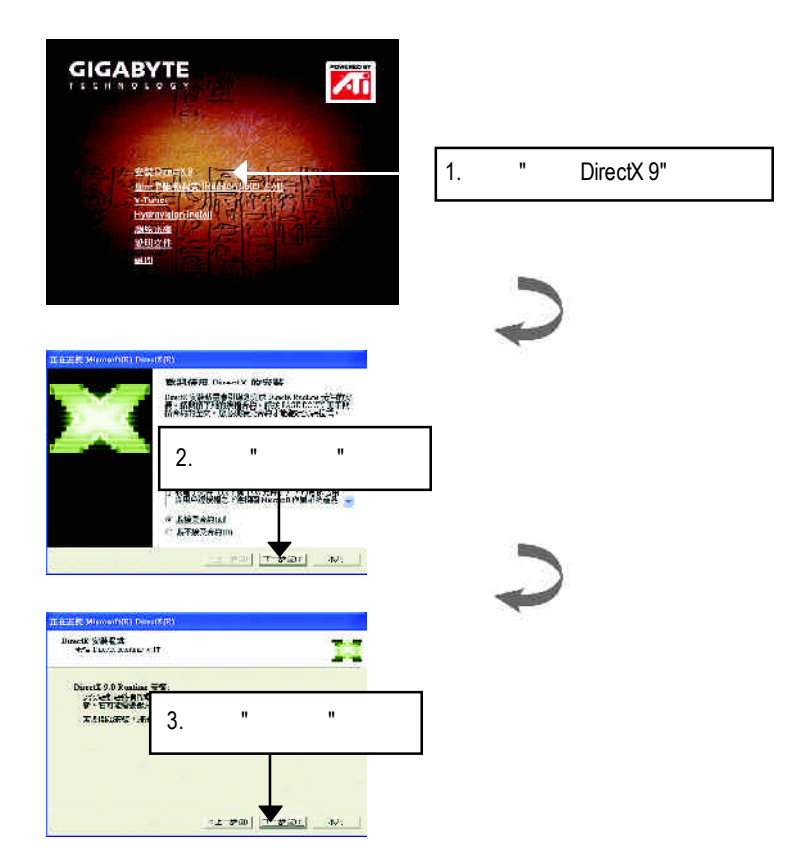

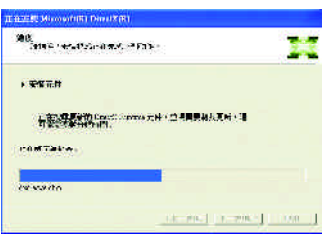

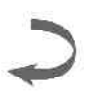

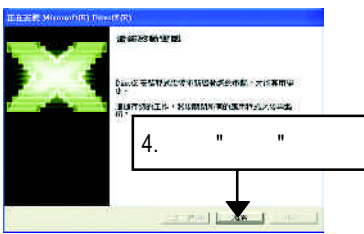

DirectX

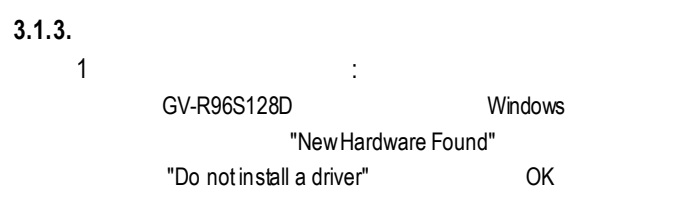

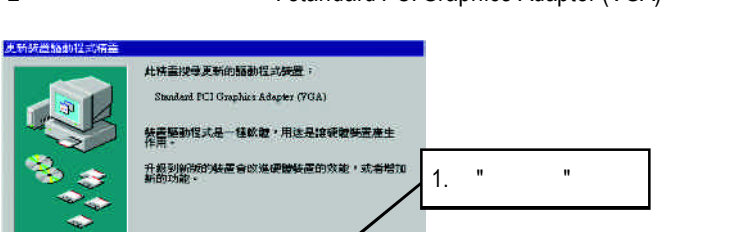

2: Standard PCI Graphics Adapter (VGA)

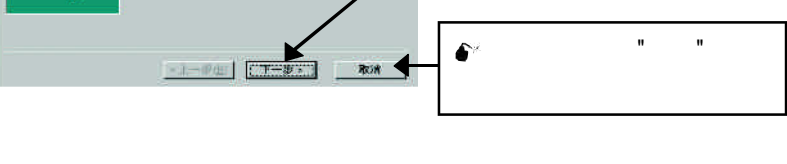

external of the VGA to the Windows Windows

#### C:\Windows\System

步驟 3:更新驅動程式裝置 : 完成

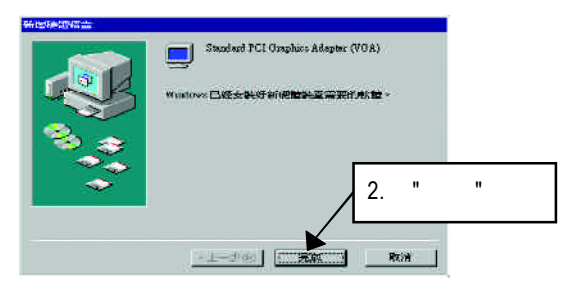

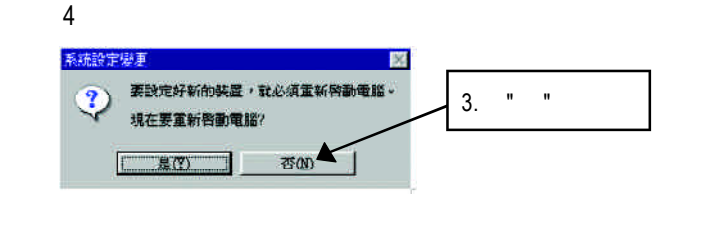

### **AUTORUN**

- "D:\setup.exe"
- 步驟 5:驅動程式安裝(以下安裝畫面為作業系統 Windows XP 下所示)

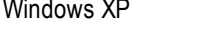

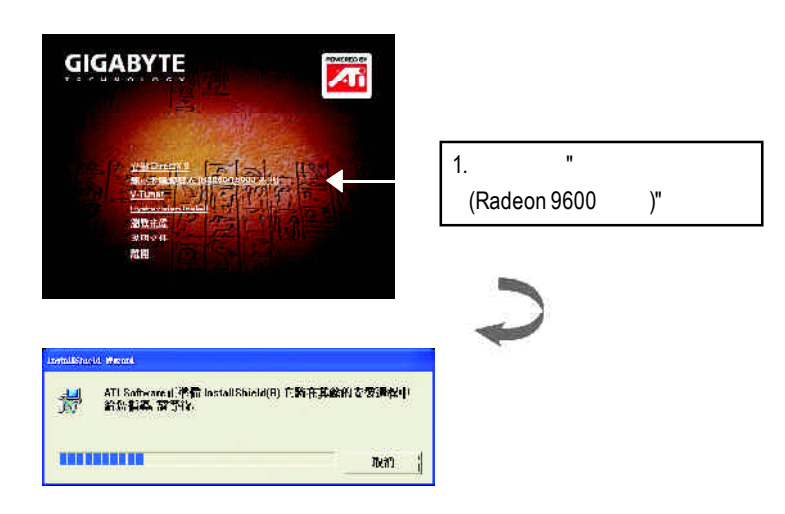

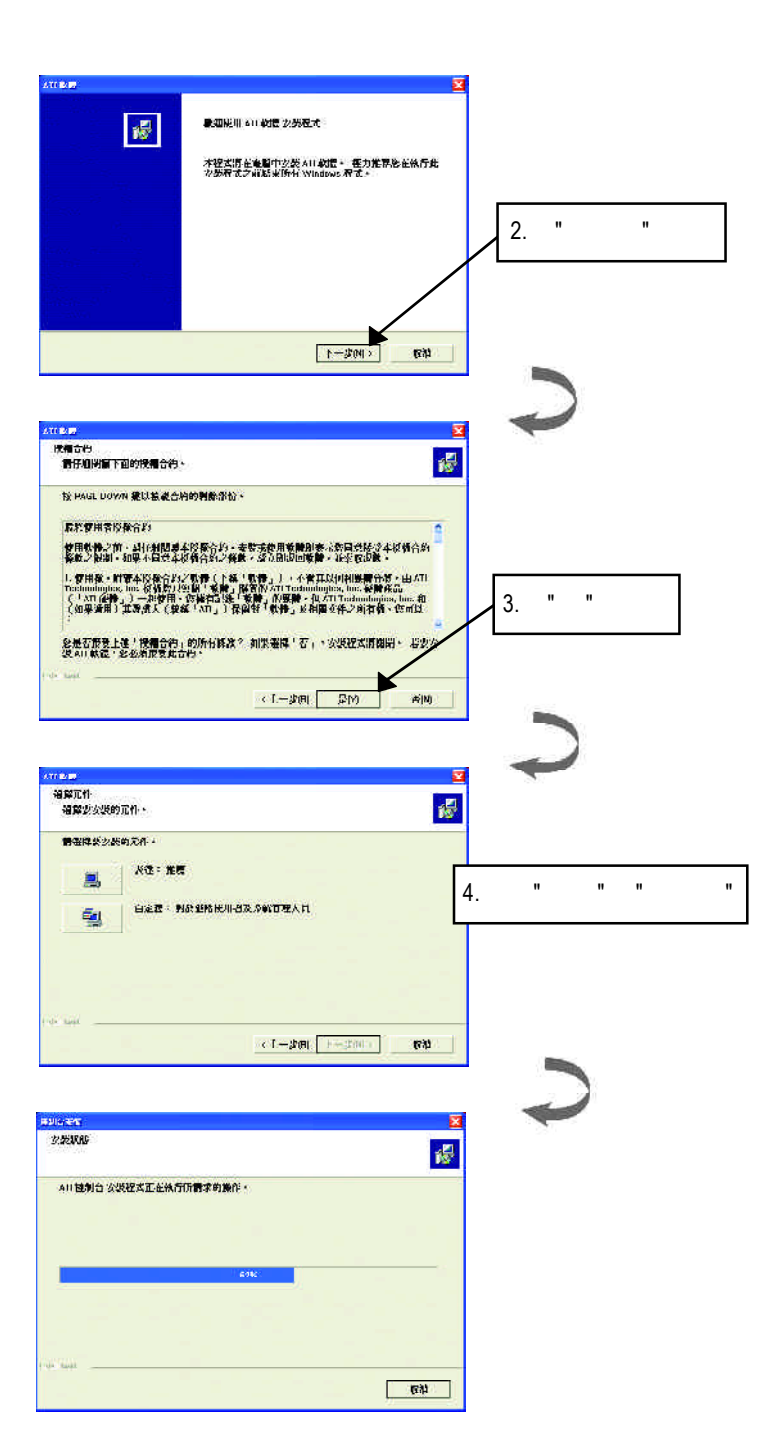

A PERFECTION AND MODERN CHARGES

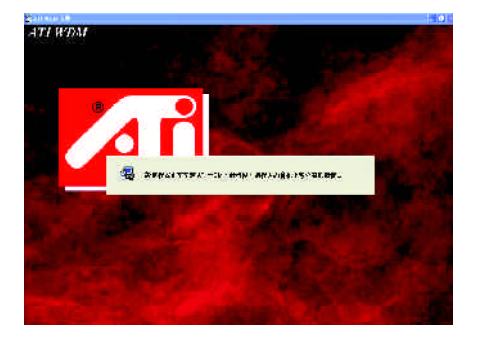

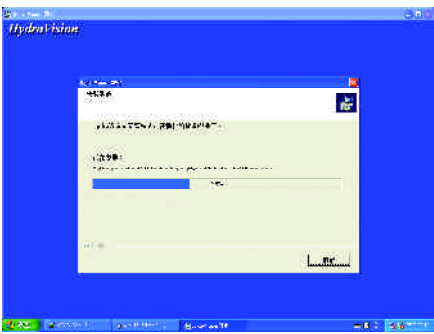

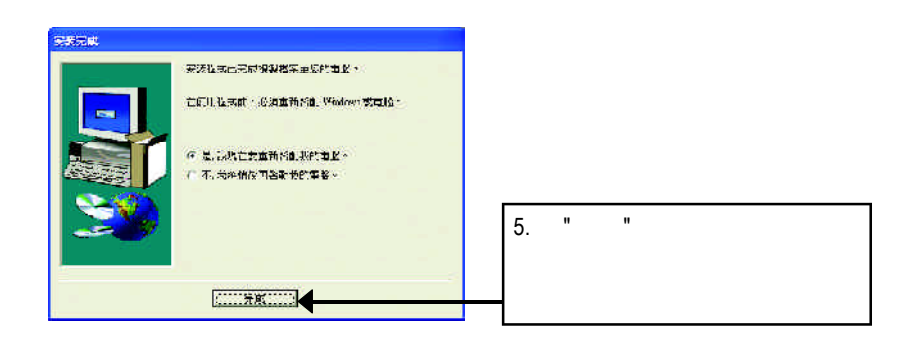

### $3.1.4.$

#### 此片光碟效能包括軟體和其他有用的附屬公用程式(HYDRAVISION

V-Tuner... )

 $\bullet$  V-Tuner :

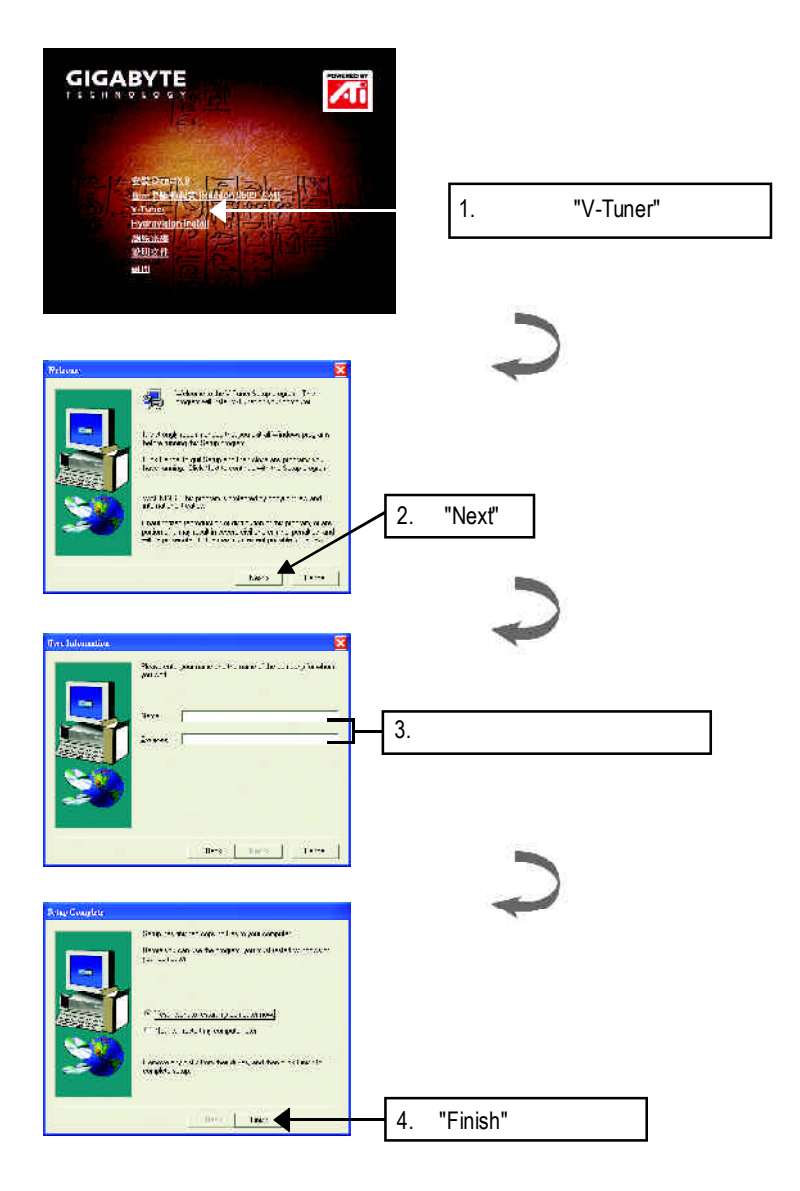

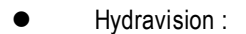

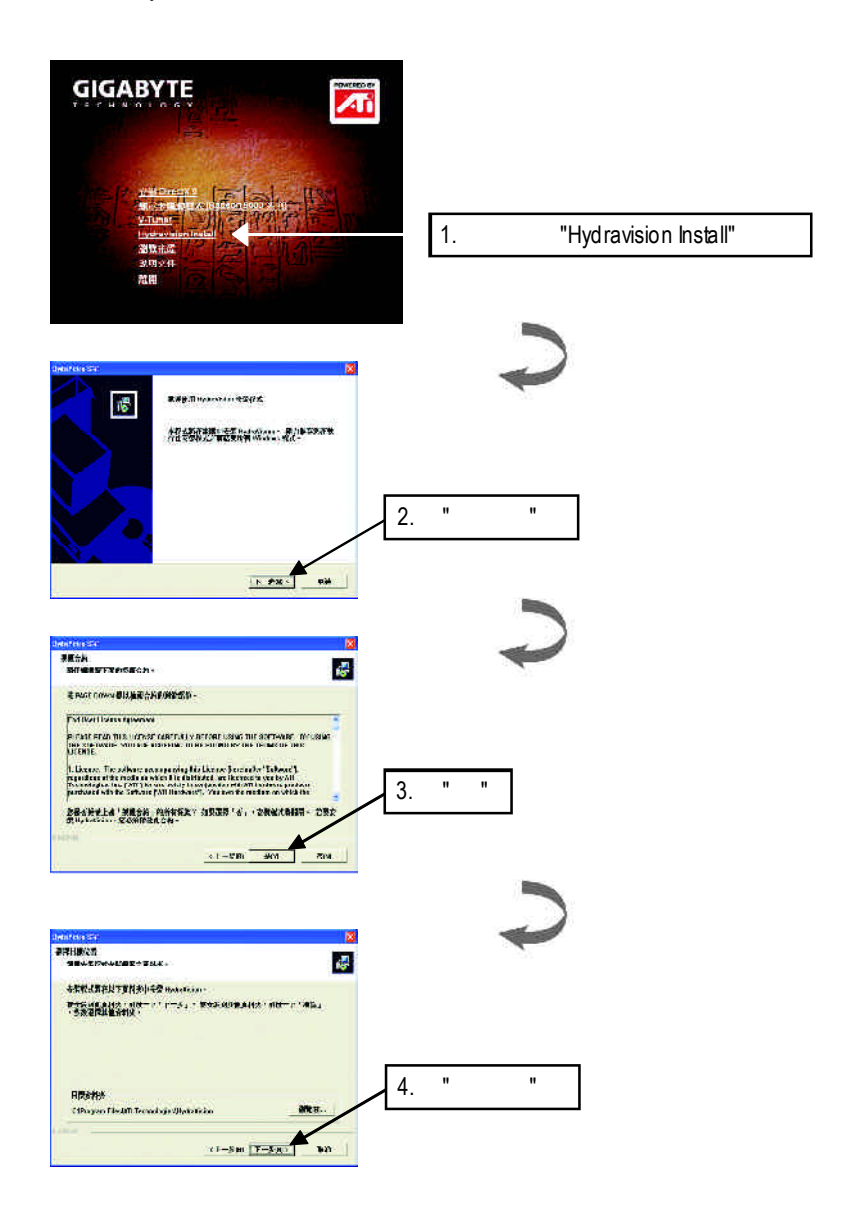

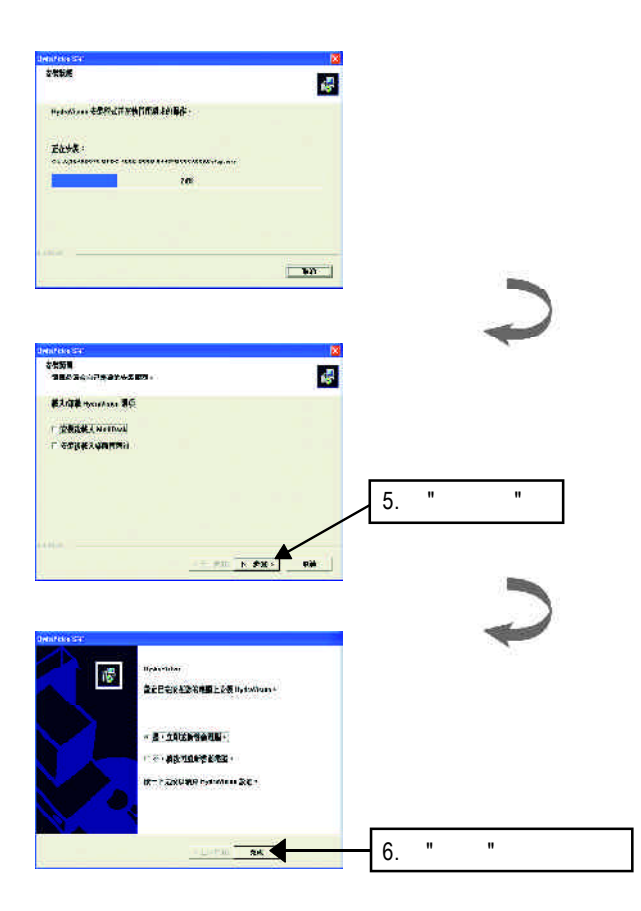

# $\mathcal{L}_{\mathcal{A}}$  , and  $\mathcal{L}_{\mathcal{A}}$  windows 在圖示 。在圖示上按下滑鼠右翼可以打開技嘉的小圖示 。在記

V-Tuner功能監控系統狀態.您也可以選擇"調整顯示器內容",選取"設定"標籤頁,

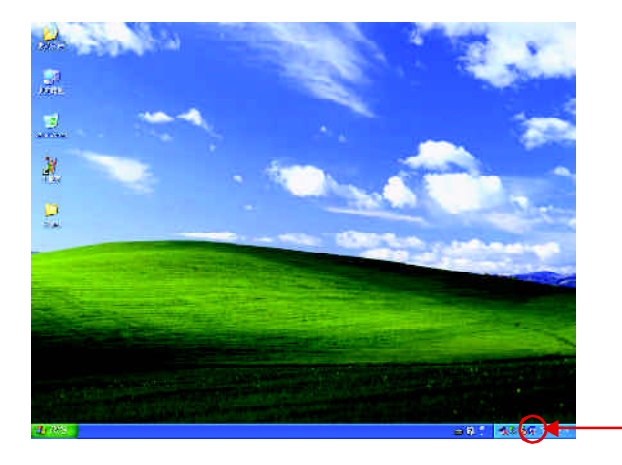

再按下"進階"鍵做相關的顯示狀態設定。

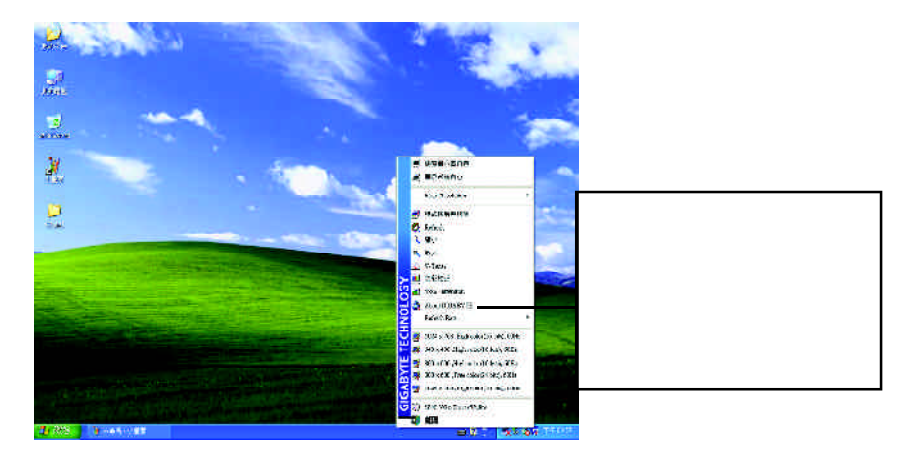

#### **VGA Info**

 $VGA$  Info  $\blacksquare$ 

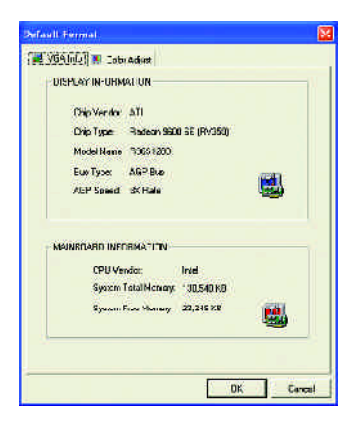

#### **Color Adjust**

Color Adjust **Color Adjust Color Adjust** 

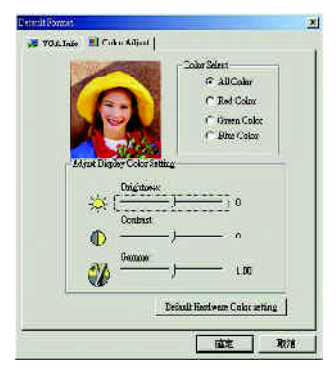

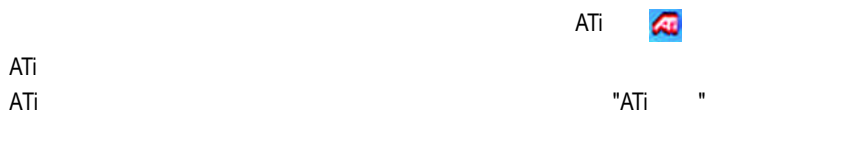

 $ATi$ 

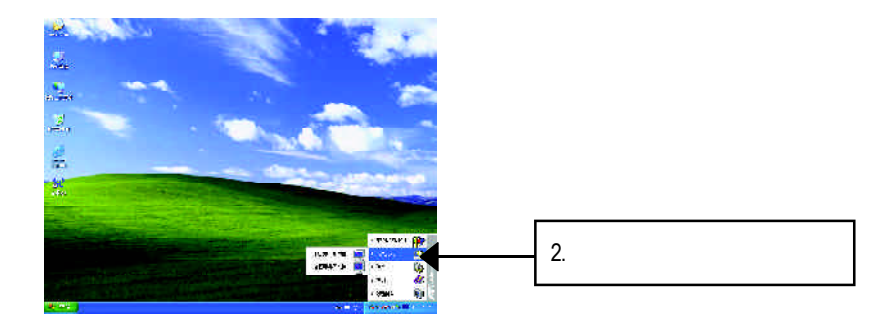

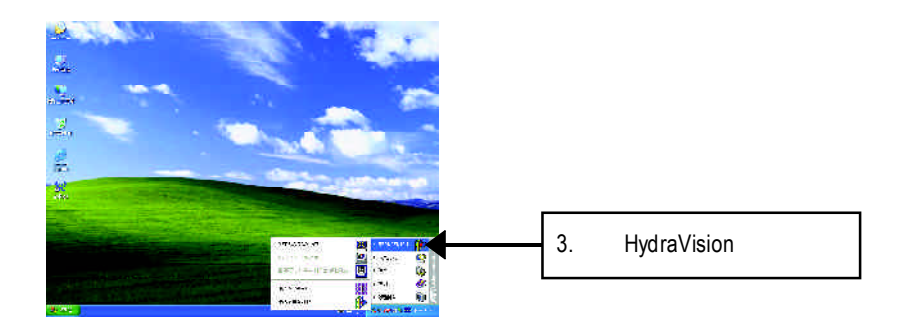

HydraVision<sup>™</sup>  $\mathbf{m}$ 

> HydraVision<sup>™</sup>  $\mathbb{R}$

#### HydraVision<sup>™</sup> ™提供了許多功能:使用者定義的熱鍵,可調整的顯示效果,應用程式

個別的顯示設定...等。

 $3.1.6.$ 

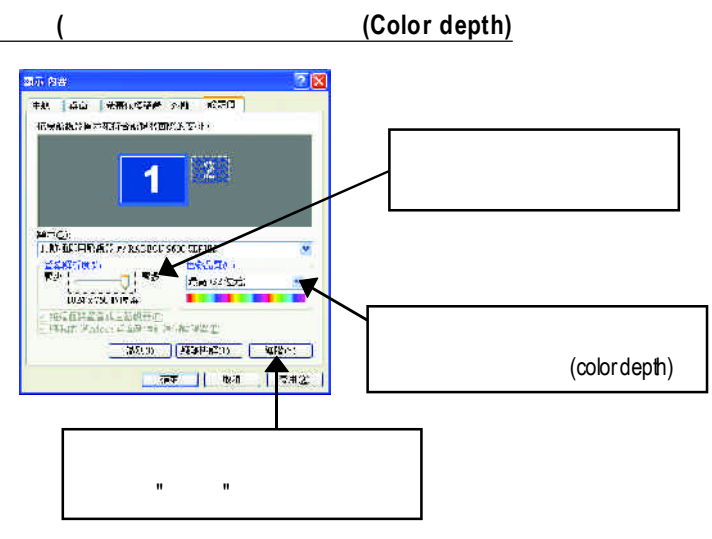

- n 詳細的資料提供您顯示卡的詳細軟硬體資料。 n 重新啟動所有的警告訊息
- $\blacksquare$   $\blacksquare$   $\blacks$ **■**
- n 禁止快速解析度功能
- $\blacksquare$
- DVI

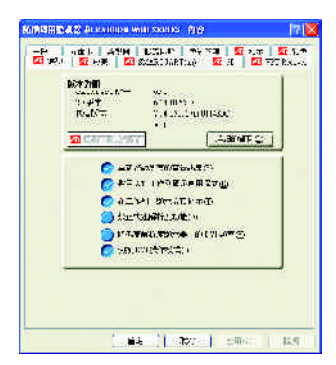

#### **VPU** Recover

VPU Recover ATI

 $V$ PU Recover

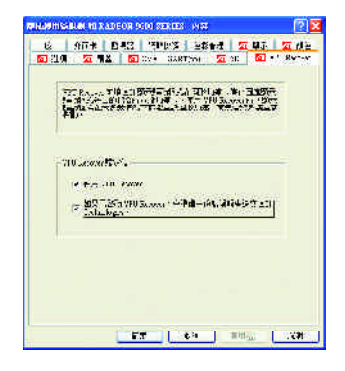

**3D** 設定頁

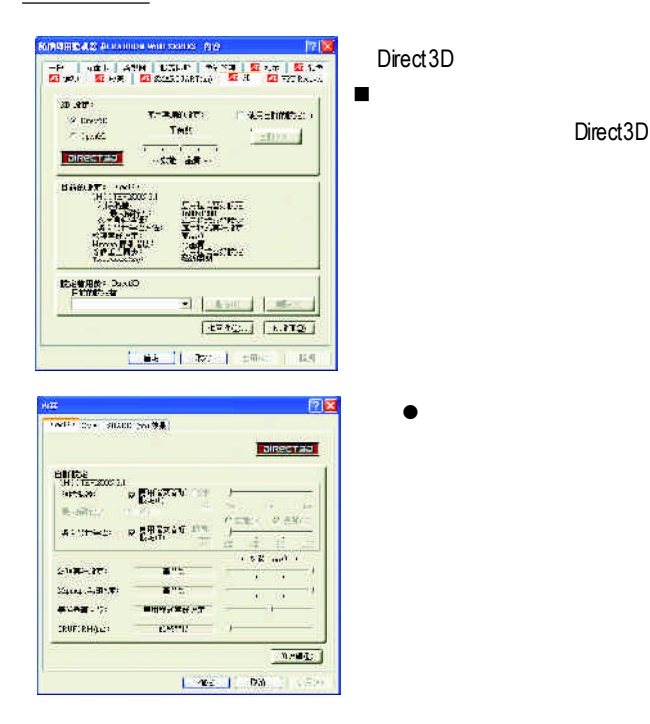

- n **SMOOTHVISION 2.1**
	- $\bullet$  and  $\bullet$  3D  $\bullet$  3D  $\bullet$  2X 4X 6X  $3D$
	- $\bullet$  $\bullet$
- n 紋理喜好設定:此滑桿可讓您決定在應用程式中應表現高效能或是高品質。
- Mipmap
- n 等候垂直同步:降低次要的畫面速度,在全螢幕的遊戲中也會降低在高頻發生
- TRUFORM(tm) 3D

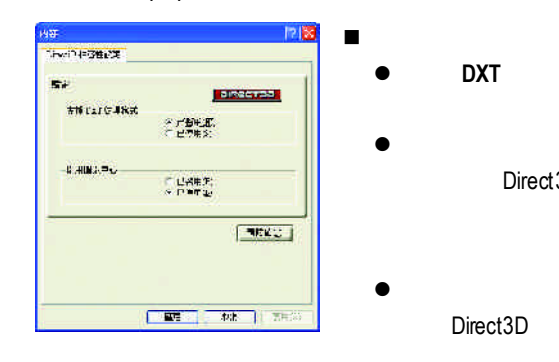

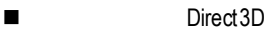

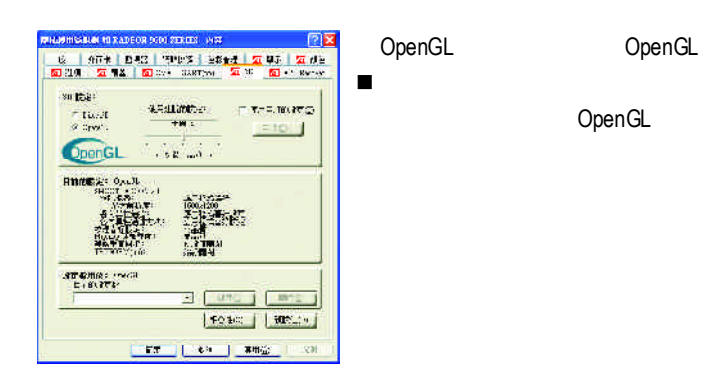

Direct3D

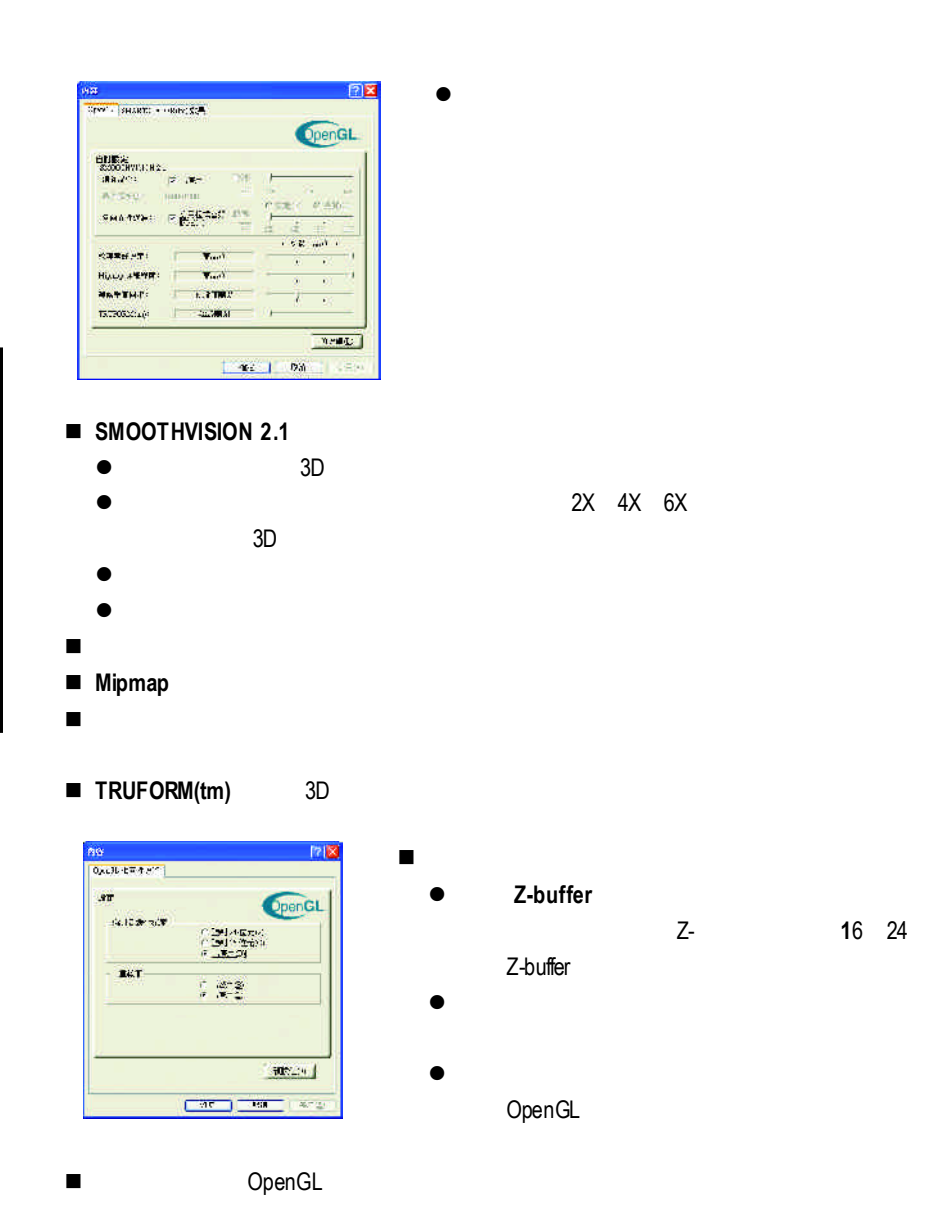

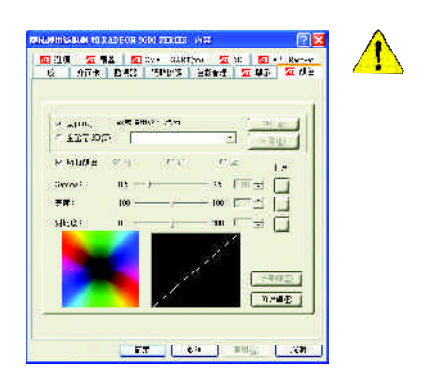

- n 桌面:調整顯示器色彩的亮度。
- n 所有顏色:紅**/ /** 允許分別控制紅色/綠色/藍色,或是同時控制三色。
- Gamma / / **birect3D** OpenGL

Gamma Windows NT4.0

n 預設值:回復顏色設定的預設值。

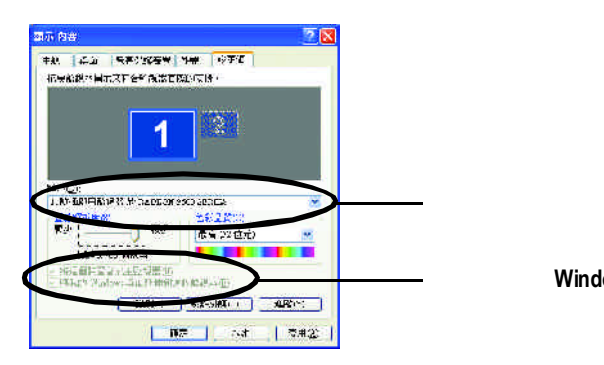

 $\overline{a}$ / $\overline{a}$ :

先選擇要變更其設定->顯示器選項.

Windows

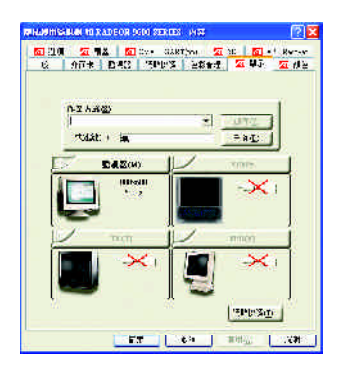

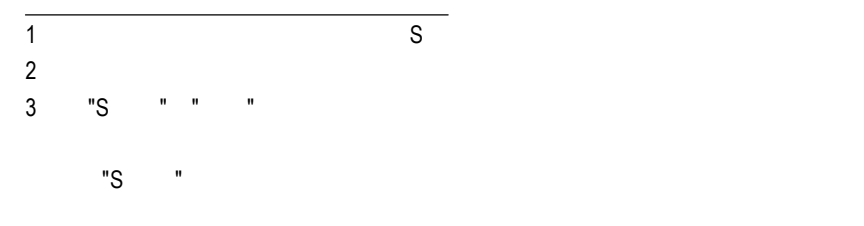

 $\mathcal{L}$ 

當按鈕在" "的位置時,桌面影像會出現在其顯示器裝置圖示上。

Windows

windows, which is a contract of the set of the set of the set of the set of the set of the set of the set of the set of the set of the set of the set of the set of the set of the set of the set of the set of the set of the

 $W$ indows

 $G$ amma $G$ amma

 $\Box$ VCD DVD Gamma

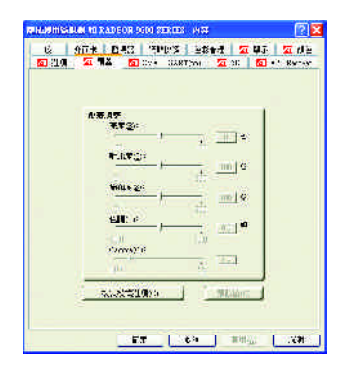

#### **SMARTGART**

SMARTGART<sup>™</sup> ™ 可以自動執行各種匯流排測試來判斷您的最佳化圖形加速卡設定值,

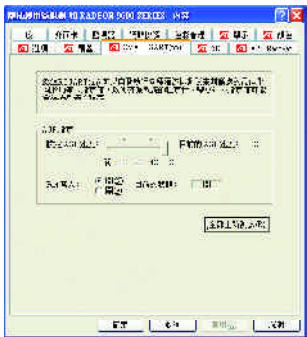

# **3.2.** 安裝**Windows 98/98SE Windows 2000 Windows ME** 驅動

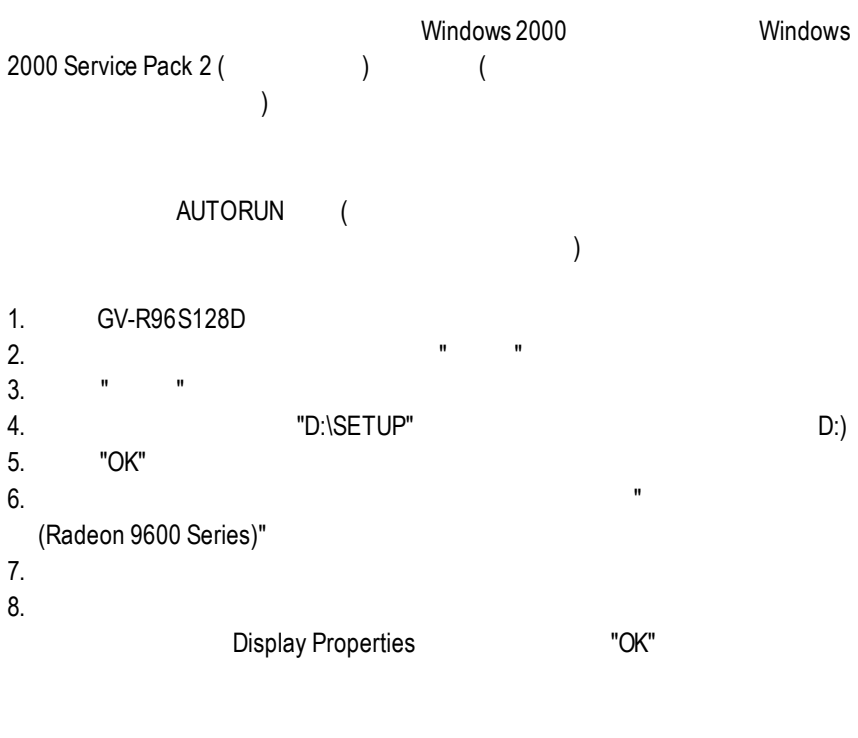

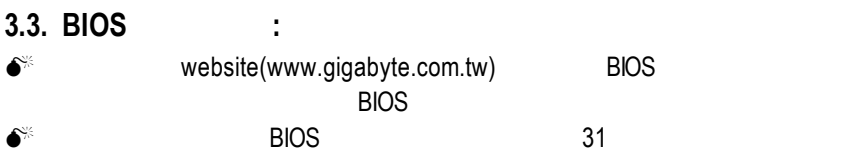

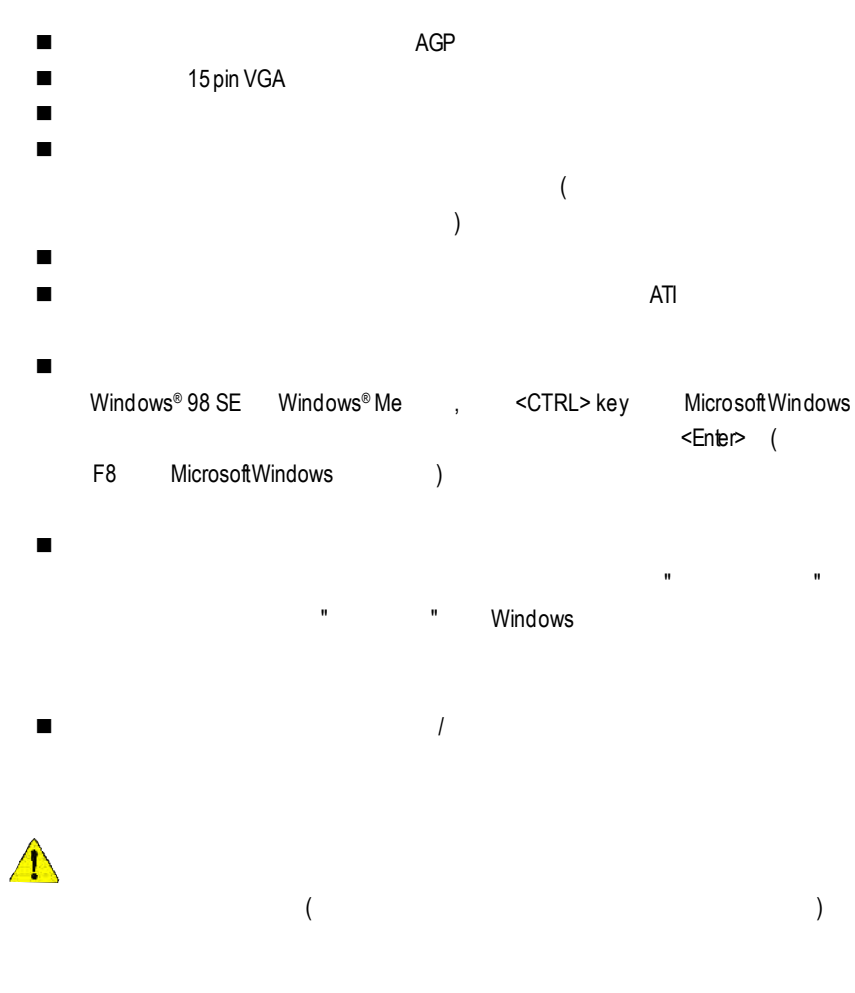

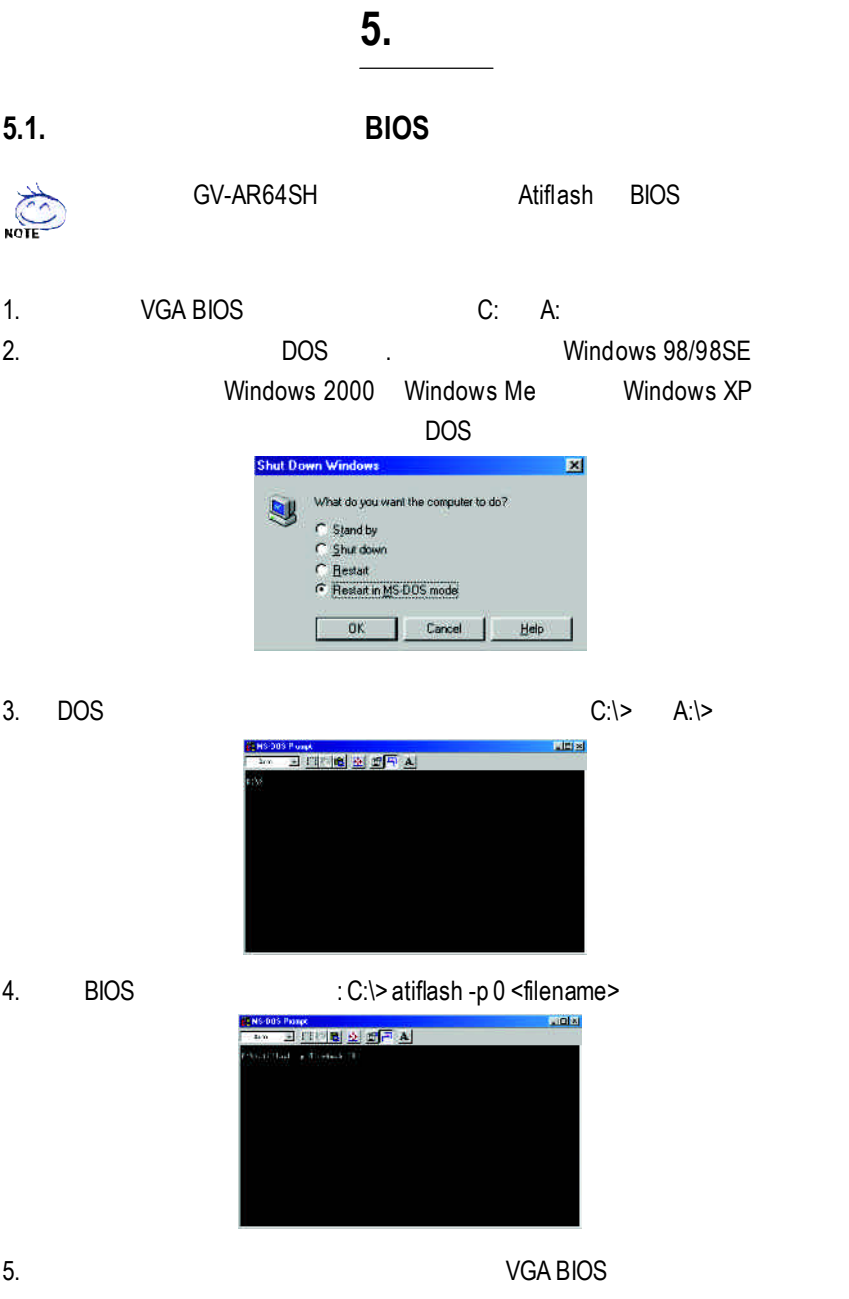

# **5.2.** 解析度與色彩對照表**( Windows XP )**

|            |                 | 8bpp(256<br>$\big)$       | 16bpp(65K<br>$\rightarrow$   | 32bpp(16.7M<br>$\left( \right)$      |
|------------|-----------------|---------------------------|------------------------------|--------------------------------------|
|            | (Hz)            |                           |                              |                                      |
| 640 x 480  | 60              | $\overline{\checkmark}$   | $\overline{\checkmark}$      | $\overline{\checkmark}$              |
|            | 72              | $\checkmark$              | $\checkmark$                 | $\checkmark$                         |
|            | 75              | ✓                         | ✓                            | ✓                                    |
|            | 85              | ✓                         | ✓                            | $\checkmark$                         |
|            | 90              | ✓                         | ✓                            | ✓                                    |
|            | 100             | ✓                         | ✓                            | ✓                                    |
|            | 120             | ✓                         | ✓                            | ✓                                    |
|            | 160             | ✓                         | ✓                            | ✓                                    |
|            | 200             | ✓                         | ✓                            | ✓                                    |
| 800 x 600  | $\overline{47}$ | $\overline{\checkmark}$   | $\overline{\checkmark}$<br>) | $\overline{\checkmark}$<br>$\lambda$ |
|            | 56              | $\checkmark$              | $\checkmark$                 | $\checkmark$                         |
|            | 60              | $\checkmark$              | $\checkmark$                 | $\checkmark$                         |
|            | 70              | $\checkmark$              | $\checkmark$                 | $\checkmark$                         |
|            | 72              | ✓                         | ✓                            | $\checkmark$                         |
|            | 75              | ✓                         | ✓                            | ✓                                    |
|            | 85              | ✓                         | ✓                            | ✓                                    |
|            | 90              | ✓                         | ✓                            | ✓                                    |
|            | 100             | ✓                         | ✓                            | ✓                                    |
|            | 120             | ✓                         | ✓                            | ✓                                    |
|            | 160             | ✓                         | ✓                            | $\checkmark$                         |
|            | 200             | $\checkmark$              | $\checkmark$                 | $\checkmark$                         |
| 1024 x 768 | 43              | $\overline{\checkmark}$ ( | $\overline{\checkmark}$      | $\overline{\checkmark}$              |
|            | 60              | $\checkmark$              | $\checkmark$                 | $\checkmark$                         |
|            | 70              | ✓                         | ✓                            | $\checkmark$                         |
|            | 72              | ✓                         | $\checkmark$                 | $\checkmark$                         |
|            | 75              | ✓                         | ✓                            | $\checkmark$                         |
|            | 85              | $\checkmark$              | ✓                            | $\checkmark$                         |
|            | 90              | ✓                         | ✓                            | $\checkmark$                         |
|            | 100             | ✓                         | ✓                            | $\checkmark$                         |
|            | 120             | ✓                         | ✓                            | $\checkmark$                         |
|            | 150             | ✓                         | ✓                            | $\checkmark$                         |
|            | 160             | $\checkmark$              | ✓                            | $\checkmark$                         |
|            | 200             | ✓                         | ✓                            | $\checkmark$                         |

GV-R96S128D 2DSingle Display Modes

續下頁...

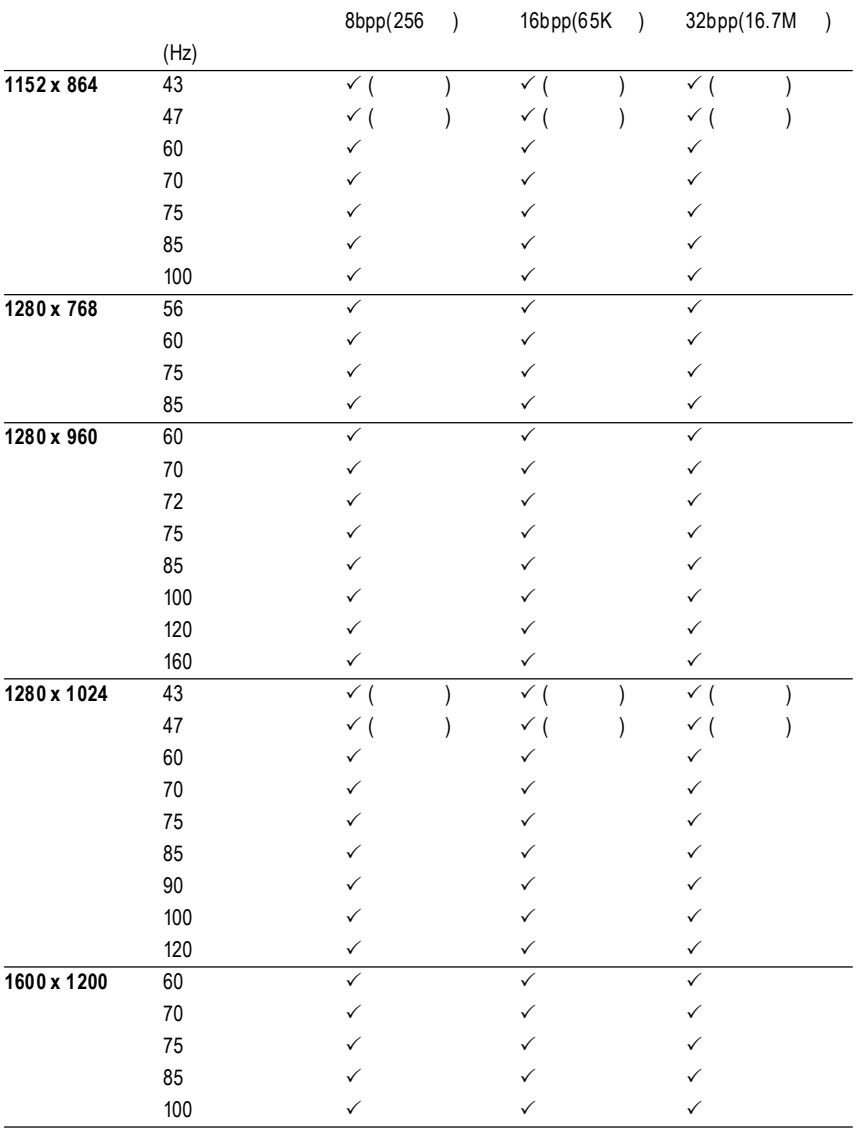

續下頁...

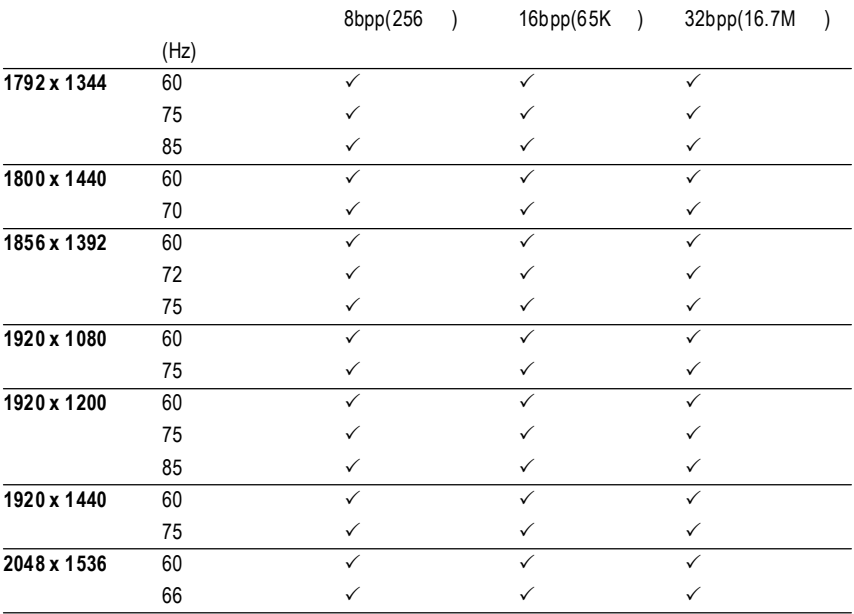

 $*$ 

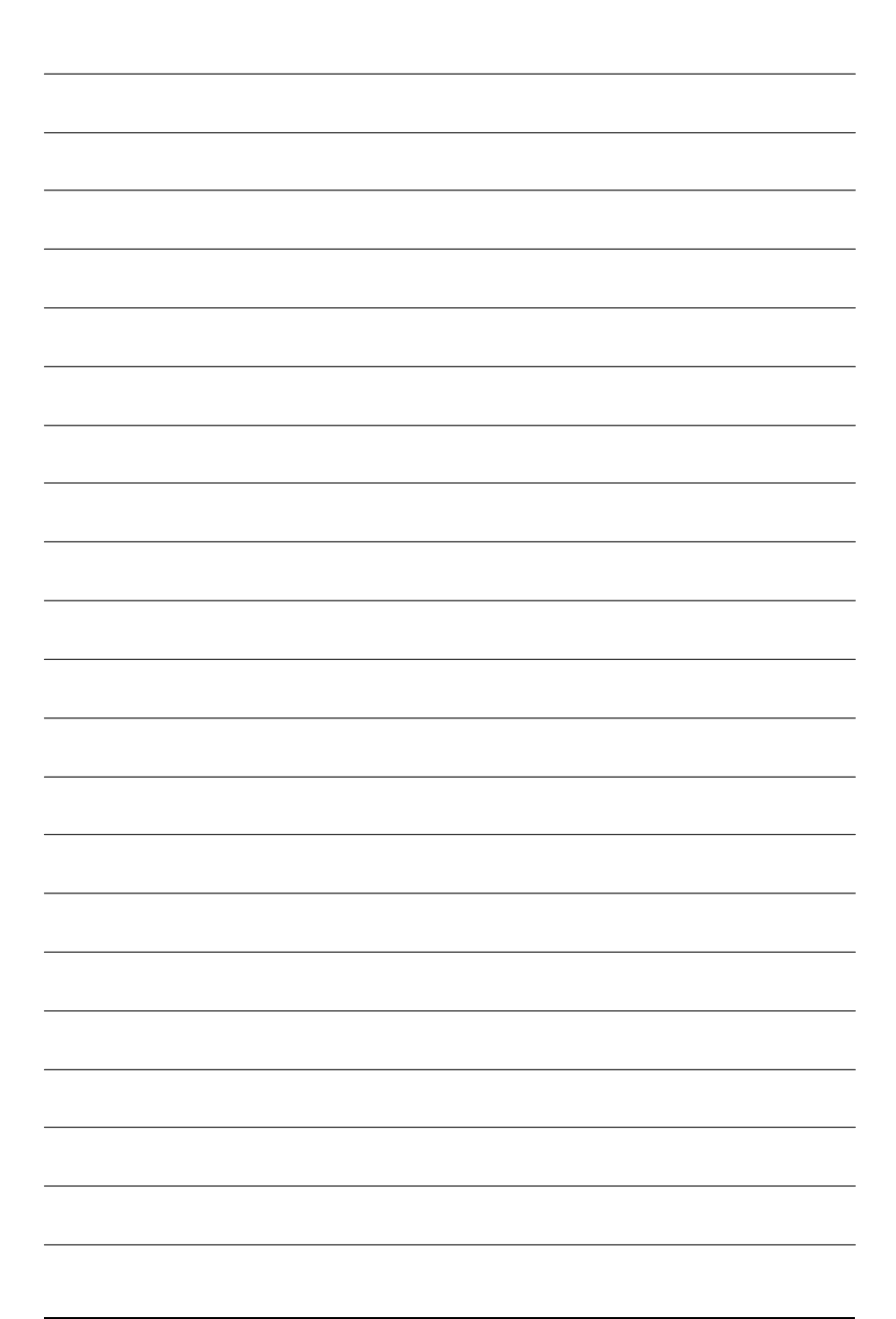

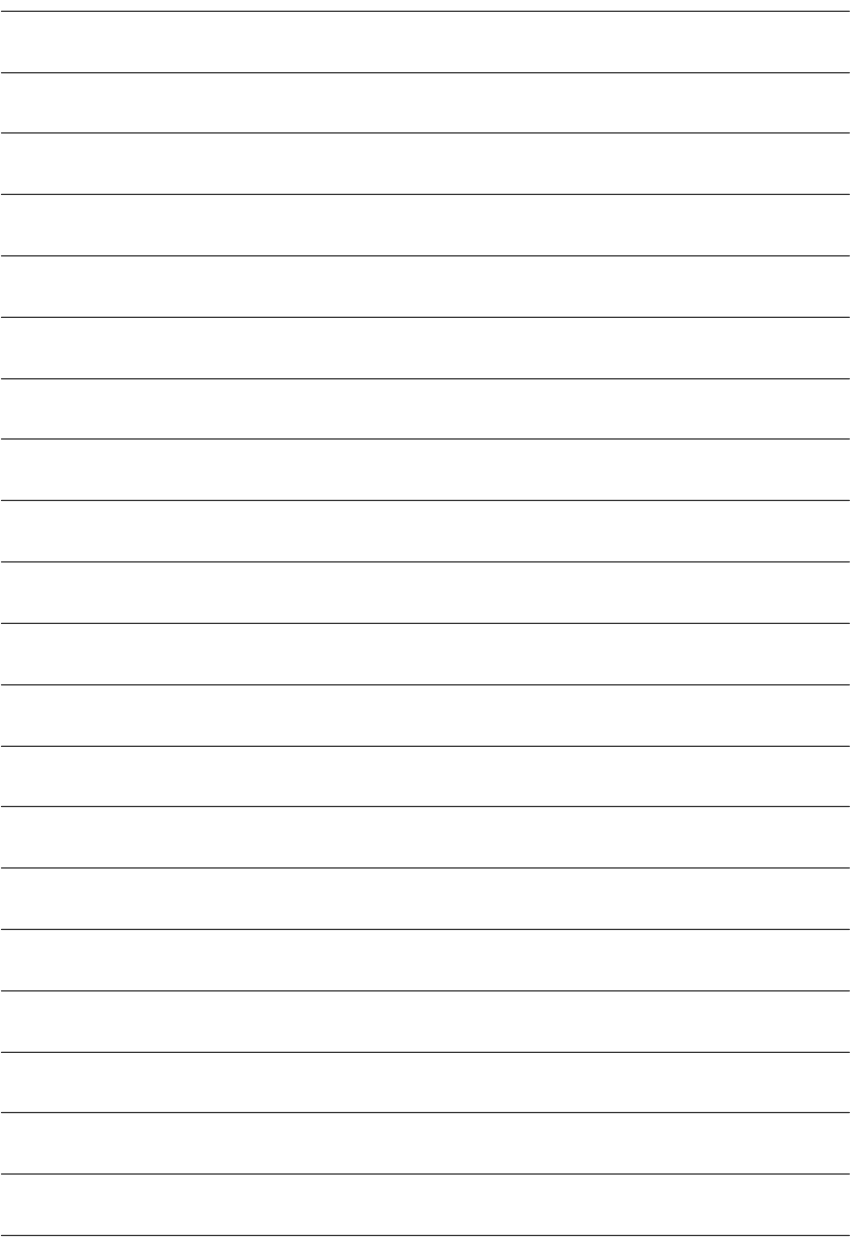

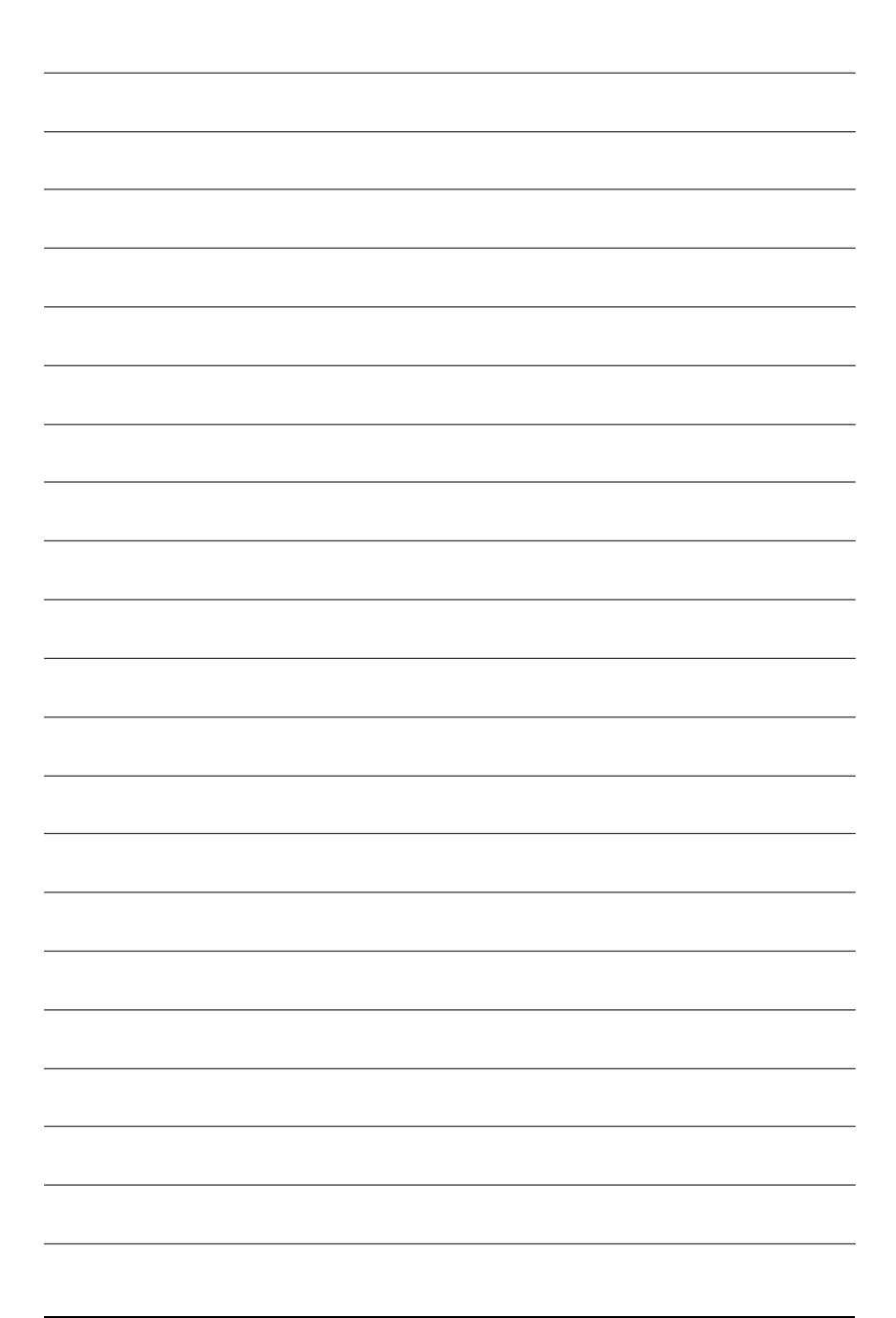

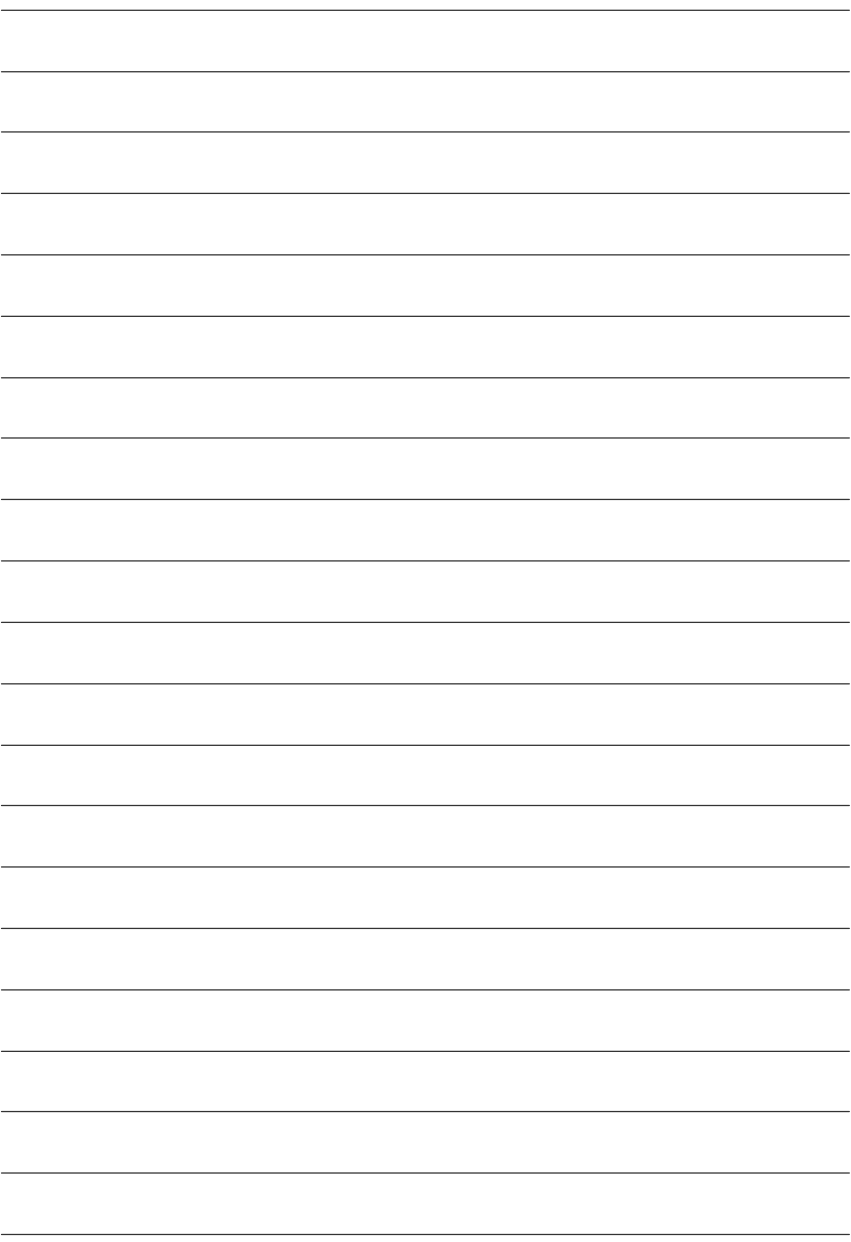

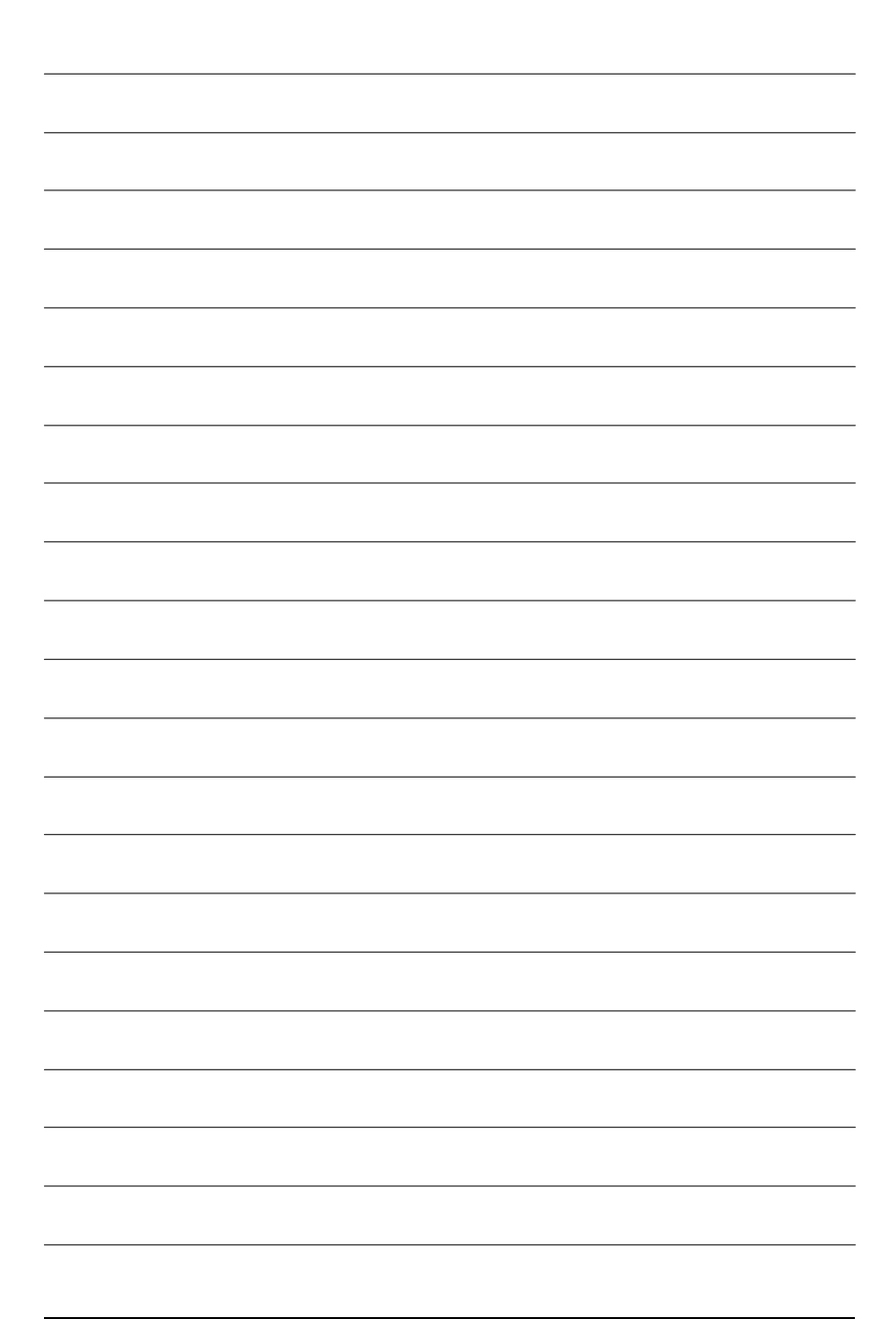

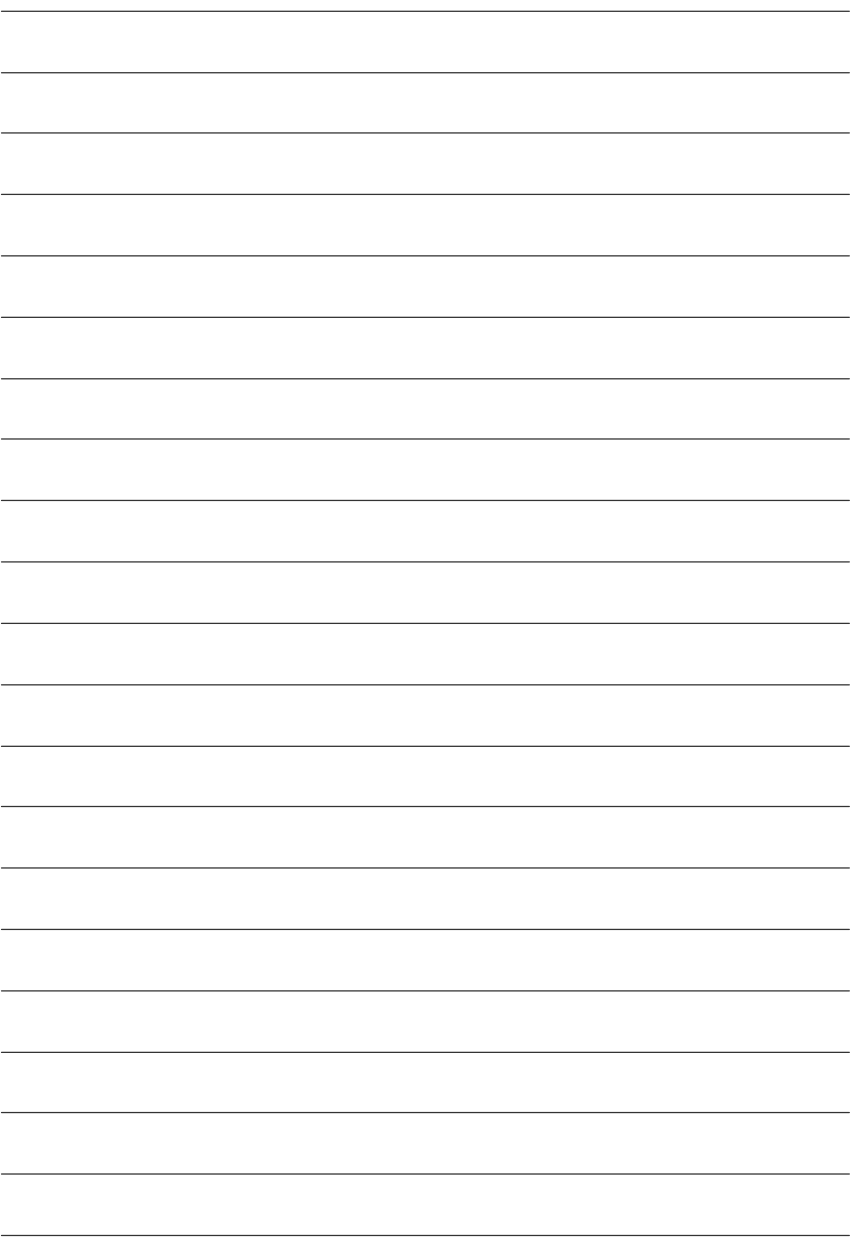